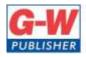

18604 West Creek Drive • Tinley Park, IL 60477-6243

Web www.g-w.com Orders 800.323.0440 Phone 708.687.5000 Fax 708.687.5068

# Goodheart-Willcox Publisher Correlation of Access from Introduction To Microsoft Office 2019 ©2020 to Maryland Department of Education Course: Introduction To Microsoft Office 2019

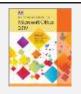

|                               | Standards Correlating Textbook Pages                    |                                                                                                    |  |  |  |
|-------------------------------|---------------------------------------------------------|----------------------------------------------------------------------------------------------------|--|--|--|
| Manage Databases              |                                                         |                                                                                                    |  |  |  |
| 1.1 Modify database structure |                                                         |                                                                                                    |  |  |  |
| 1.1.1                         | Import objects or data from other sources               | 378, Importing Records into a Database                                                                                                    |  |  |  |
| 1.1.2                         | Delete database objects                                 | 370, Deleting Data Paragraph 1                                                                                                    |  |  |  |
| 1 11 1 4 1                    | Hide and display objects in the<br>Navigation Pane      | 367, Microsoft Access Paragraph 4                                                                                                    |  |  |  |
| 1.2 Mana                      | ge table relationships and keys                         |                                                                                                    |  |  |  |
| 1.2.1                         | Understand relationships                                | 388, Joining Tables<br>390, Table Relationships                                                                                            |  |  |  |
| 1.2.2                         | Display relationships                                   | 391, Building Relationships Paragraph 2                                                                                                    |  |  |  |
| 1.2.3                         | Set Primary Keys                                        | 373, Defining Fields Paragraph 3                                                                                                    |  |  |  |
| 1.2.4                         | Enforce referential integrity                           | 391, Table Relationships Paragraph 4                                                                                                    |  |  |  |
| 1.2.5                         | Set foreign keys                                        | 391, Table Relationships Paragraph 5                                                                                                    |  |  |  |
| 1.3 Print                     | and export data                                         |                                                                                                    |  |  |  |
| 1 1 2 1 1                     | Configure print options for records, forms, and reports | 116, Printing Files 117, Printing Files Paragraph 4 378, Importing Records into a Database Paragraph 3 386, Preparing a Report Paragraph 4 |  |  |  |
| 1.3.2                         | Export objects to alternative formats                   | 386, Preparing a Report Paragraph 4                                                                                                    |  |  |  |
| Create a                      | Create and Modify Tables                                |                                                                                                    |  |  |  |
| 2.1 Create                    | e Tables                                                |                                                                                                    |  |  |  |
| 2.1.1                         | Import data into tables                                 | 378, Importing Records into a Database                                                                                                    |  |  |  |
| 2.1.2                         | Create linked tables from external sources              | 391, Table Relationships Paragraph 4                                                                                                    |  |  |  |
| 2.1.3                         | Import tables from other databases                      | 279, Creating Tables Paragraph 3                                                                                                    |  |  |  |
| 2.2 Mana                      | 2.2 Manage tables                                       |                                                                                                    |  |  |  |
| 2.2.1                         | Hide fields in tables                                   | 374, Defining Fields Paragraph 6                                                                                                    |  |  |  |
| 2.2.2                         | Add total rows                                          | 404, Hands- On Example 10.3.5                                                                                                    |  |  |  |
| 2.2.3                         | Add table descriptions                                  | 374, Entering New Records Paragraph 2                                                                                                    |  |  |  |
| 2.3 Mana                      | 2.3 Manage table records                                |                                                                                                    |  |  |  |
| 2.3.1                         | Find and replace data                                   | 136, Finding Text                                                                                                    |  |  |  |
|                               |                                                         |                                                                                                    |  |  |  |

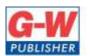

18604 West Creek Drive • Tinley Park, IL 60477-6243

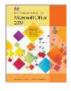

|          | Standards                               | Correlating Textbook Pages                  |
|----------|-----------------------------------------|---------------------------------------------|
| 2.3.3    | Filter records                          | 381, Sorting and Filtering Data Paragraph 1 |
| 2.4 Crea | te and modify fields                    | •                                           |
| 2.4.1    | Add and remove fields                   | 369, Adding Data Paragraph 1                |
| 2.4.1    |                                         | 370, Deleting Data Paragraph 1              |
| 2.4.2    | Add validation rules to fields          | 374, Defining Fields Paragraph 8            |
| 2.4.3    | Change field captions                   | 373, Defining Fields Paragraph 6            |
| 2.4.4    | Change field sizes                      | 373, Defining Fields Paragraph 6            |
| 2.4.5    | Change field data types                 | 373, Defining Fields Paragraph 5            |
| 2.4.6    | Configure fields to auto-increment      | 373, Defining Fields Paragraph 7            |
| 2.4.7    | Set default values                      | 374, Defining Fields Paragraph 9            |
| 2.4.8    | Apply built-in input masks              | 374, Defining Fields Paragraph 9            |
| Create a | nd Modify Queries                       |                                             |
| 3.1 Crea | te and run queries                      |                                             |
| 3.1.1    | Create simple queries                   | 395, Creating a Basic Query Paragraph 1     |
| 3.1.2    | Create basic crosstab queries           | 399, Crosstab Query                         |
| 3.1.3    | Create basic parameter queries          | 399, Parameter Query                        |
| 3.1.4    | Create basic action queries             | 400, Action Query                           |
| 3.1.5    | Create basic multi-table queries        | 400, Multi-table Query                      |
| 3.1.6    | Save queries                            | 395, Creating a Basic Query Paragraph 2     |
| 3.1.7    | Run queries                             | 395, Creating a Basic Query Paragraph 1     |
| 3.2 Mod  | lify queries                            |                                             |
| 3.2.1    | Add, hide, and remove fields in queries | 397, Creating an Advanced Query Paragraph 4 |
| 3.2.2    | Sort data within queries                | 396, Hands- On Example 10.3.1               |
| 3.2.3    | Filter data within queries              | 395, Creating a Basic Query Paragraph 2     |
| 3.2.4    | Format fields within queries            | 397, Creating an Advanced Query Paragraph 3 |
| Modify   | Forms in Layout View                    |                                             |
| 4.1 Conf | igure form controls                     |                                             |
| 4.1.1    | Add, move, and remove form controls     | 383, Preparing a Form Paragraph 5           |
| 4.1.2    | Set form control properties             | 383, Preparing a Form Paragraph 4           |
| 4.1.3    | Add and modify form labels              | 383, Preparing a Form Paragraph 5           |
| 4.2 Forn | nat forms                               |                                             |
| 4.2.1    | Modify tab orders on forms              | 384, Preparing a Form Paragraph 7           |
| 4.2.2    | Sort records by form field              | 381, Sorting and Filtering Data Paragraph 2 |
| 4.2.3    | Modify form positioning                 | 384, Preparing a Form Paragraph 8           |

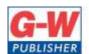

18604 West Creek Drive • Tinley Park, IL 60477-6243

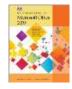

|          | Standards                                        | Correlating Textbook Pages                                           |  |
|----------|--------------------------------------------------|----------------------------------------------------------------------|--|
| 4.2.4    | Insert information in form headers and footers   | 386, Hands- On Example 10.2.4                                        |  |
| 4.2.5    | Insert images on forms                           | 126, Inserting Media Files Paragraph 1                               |  |
| Modify   | Reports in Layout View                           |                                                                      |  |
| 5.1 Conf | igure report controls                            |                                                                      |  |
| 5.1.1    | Group and sort fields on reports                 | 396, Hands- On Example 10.3.1                                        |  |
| 5.1.2    | Add report controls                              | 387, Modifying a Report                                              |  |
| 5.1.3    | Add and modify labels on reports                 | 388, Modifying a Report Paragraph 2                                  |  |
| 5.2 Forn | 5.2 Format reports                               |                                                                      |  |
| 5.2.1    | Format a report into multiple columns            | 385, Preparing a Report Paragraph 3<br>386, Hands- On Example 10.2.4 |  |
| 5.2.2    | Modify report positioning                        | 388, Modifying a Report Paragraph 5                                  |  |
| 5.2.3    | Format report elements                           | 388, Modifying a Report Paragraph 6                                  |  |
| 5.2.4    | Change report orientation                        | 388, Modifying a Report Paragraph 7                                  |  |
| 5.2.5    | Insert information in report headers and footers | 386, Hands- On Example 10.2.4                                        |  |
| 5.2.6    | Insert images on reports                         | 386, Hands- On Example 10.2.4                                        |  |

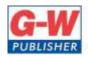

18604 West Creek Drive • Tinley Park, IL 60477-6243

Web www.g-w.com Orders 800.323.0440 Phone 708.687.5000 Fax 708.687.5068

# Goodheart-Willcox Publisher Correlation of Excel from Introduction To Microsoft Office 2019©2020 to Maryland Department of Education Course: Introduction To Microsoft Office 2019

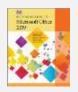

|                                   | Standards Correlating Textbook Pages                   |                                                                        |  |  |  |
|-----------------------------------|--------------------------------------------------------|------------------------------------------------------------------------|--|--|--|
| Manage                            | Manage Worksheets and Workbooks                        |                                                                        |  |  |  |
| 1.1 Imp                           | 1.1 Import data into workbooks                         |                                                                        |  |  |  |
| 1.1.1                             | Import data from .txt files                            | 300, Entering Data Paragraph 5                                         |  |  |  |
| 1.1.2                             | Import data from .csv files                            | 300, Entering Data Paragraph 5                                         |  |  |  |
| 1.2 Navi                          | gate within workbooks                                  |                                                                        |  |  |  |
| 1.2.1                             | Search for data within a workbook                      | 319, Finding Data                                                      |  |  |  |
| 1.2.2                             | Navigate to named cells, ranges, or workbook elements  | 298, Navigating a Spreadsheet Paragraph 1                              |  |  |  |
| 1.2.3                             | Insert and remove hyperlinks                           | 308, Formatting Text Paragraph 5                                       |  |  |  |
| 1.3 Forn                          | nat worksheets and workbooks                           |                                                                        |  |  |  |
| 1.3.1                             | Modify page setup                                      | 324, Printing a Spreadsheet Paragraph 1                                |  |  |  |
| 1.3.2                             | Adjust row height and column width                     | 311, Formatting Cell Size Paragraph 1                                  |  |  |  |
| 1.3.3                             | Customize headers and footers                          | 325, Header and Footer                                                 |  |  |  |
| 1.4 Cust                          | omize options and views                                |                                                                        |  |  |  |
| 1.4.1                             | Customize the Quick Access toolbar                     | 105 Common Features and Functions Paragraph 1                          |  |  |  |
| 1.4.2                             | Display and modify workbook content in different views | 323, Viewing Data                                                      |  |  |  |
| 1.4.3                             | Freeze worksheet rows and columns                      | 314, Modifying Worksheets Paragraph 2                                  |  |  |  |
| 1.4.4                             | Change window views                                    | 146, Zooming<br>299, Navigating a Spreadsheet Paragraph 2              |  |  |  |
| 1.4.5                             | Modify basic workbook properties                       | 307, Customizing the Appearance Paragraph 1                            |  |  |  |
| 1.4.6                             | Display formulas                                       | 300, Entering Data Paragraph 8                                         |  |  |  |
| 1.5 Conf                          | igure content for collaboration                        |                                                                        |  |  |  |
| 1.5.1                             | Set a print area                                       | 327, Set a Print Area                                                  |  |  |  |
| 1.5.2                             | Save workbooks in alternative file formats             | 114, Saving Files                                                      |  |  |  |
| 1.5.3                             | Configure print settings                               | 324, Printing a Spreadsheet                                            |  |  |  |
| 1.5.4                             | Inspect workbooks for issues                           | 147, File Metadata Paragraph 1                                         |  |  |  |
| Manag                             | Manage Data Cells and Ranges                           |                                                                        |  |  |  |
| 2.1 Manipulate data in worksheets |                                                        |                                                                        |  |  |  |
| 2.1.1                             | Paste data by using special paste options              | 138, Moving, Copying, Cutting, and Pasting Text and Images Paragraph 5 |  |  |  |
| 2.1.2                             | Fill cells by using Auto Fill                          | 300, Entering Data Paragraph 7                                         |  |  |  |
| 2.1.3                             | Insert and delete multiple columns or rows             | 312, Adding Columns and Rows Paragraph 1                               |  |  |  |

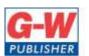

18604 West Creek Drive • Tinley Park, IL 60477-6243

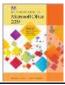

| Standards  2.1.4 Insert and delete cells  2.1.4 Insert and delete cells  2.2 Format cells and ranges  2.2.1 Merge and unmerge cells  3.13, Merging Cells Paragraph 1  3.14, Deleting and Hiding Columns and Rows  2.2.1 Merge and unmerge cells  3.13, Merging Cells Paragraph 1  3.2.2 Modify cell alignment, orientation, and indentation  3.11, Formatting Text Paragraph 5  3.11, Formatting Cell Size Paragraph 1  2.2.3 Format cells by using Format Painter  4.2, Format Painter Paragraph 1  2.2.4 Wrap text within cells  3.07, Formatting Numbers  3.07, Customizing the Appearance Paragraph 1  2.2.6 Apply cell formats from the Format Cells dialog box  3.07, Formatting Text  3.07, Formatting Text  3.07, Formatting Text |                             |  |  |  |  |
|----------------------------------------------------------------------------------------------------|-----------------------------|--|--|--|--|
| 2.1.4 Insert and delete cells  2.2 Format cells and ranges  2.2.1 Merge and unmerge cells  313, Merging Cells Paragraph 1  2.2.2 Modify cell alignment, orientation, and indentation  2.2.3 Format cells by using Format Painter  2.2.4 Wrap text within cells  2.2.5 Apply number formats  2.2.6 Apply cell formats from the Format Cells dialog box  314, Deleting and Hiding Columns and Rows  313, Merging Cells Paragraph 1  308, Formatting Text Paragraph 5  311, Formatting Cell Size Paragraph 1  307, Formatting Text  309, Formatting Numbers  307, Customizing the Appearance Paragraph 1                                                                                                    |                             |  |  |  |  |
| 2.2.1 Merge and unmerge cells  2.2.2 Modify cell alignment, orientation, and indentation  2.2.3 Format cells by using Format Painter  2.2.4 Wrap text within cells  2.2.5 Apply number formats  2.2.6 Apply cell formats from the Format Cells dialog box  313, Merging Cells Paragraph 1  308, Formatting Text Paragraph 1  142, Format Painter Paragraph 1  307, Formatting Text  309, Formatting Numbers  309, Formatting Numbers                                                                                                    |                             |  |  |  |  |
| 2.2.2 Modify cell alignment, orientation, and indentation  2.2.3 Format cells by using Format Painter  2.2.4 Wrap text within cells  2.2.5 Apply number formats  2.2.6 Apply cell formats from the Format Cells dialog box  308, Formatting Text Paragraph 1  142, Format Painter Paragraph 1  307, Formatting Text  309, Formatting Numbers  309, Formatting Numbers                                                                                                    | 2.2 Format cells and ranges |  |  |  |  |
| and indentation  311, Formatting Cell Size Paragraph 1  2.2.3 Format cells by using Format Painter  142, Format Painter Paragraph 1  2.2.4 Wrap text within cells  307, Formatting Text  309, Formatting Numbers  Apply cell formats from the Format Cells dialog box  307, Customizing the Appearance Paragraph 1                                                                                                    |                             |  |  |  |  |
| 2.2.4 Wrap text within cells  307, Formatting Text  2.2.5 Apply number formats  309, Formatting Numbers  2.2.6 Apply cell formats from the Format Cells dialog box  307, Customizing the Appearance Paragraph 1                                                                                                    |                             |  |  |  |  |
| 2.2.5 Apply number formats 309, Formatting Numbers  2.2.6 Apply cell formats from the Format Cells dialog box 307, Customizing the Appearance Paragraph 1                                                                                                    |                             |  |  |  |  |
| 2.2.6 Apply cell formats from the Format Cells dialog box 307, Customizing the Appearance Paragraph 1                                                                                                    |                             |  |  |  |  |
| Cells dialog box                                                                                                    |                             |  |  |  |  |
| 2.2.7 Apply cell styles 307 Formatting Text                                                                                                    |                             |  |  |  |  |
| 2.2.7 Apply cell styles 507,10111dtillig Text                                                                                                    |                             |  |  |  |  |
| 2.2.8 Clear cell formatting 139, Formatting Text Paragraph 1 307, Formatting Text Paragraph 3                                                                                                    |                             |  |  |  |  |
| 2.3 Define and reference named ranges                                                                                                    |                             |  |  |  |  |
| 2.3.1 Define a named range 336, Common Functions Paragraph 8                                                                                                    |                             |  |  |  |  |
| 2.3.2 Name a table 355, Tables Paragraph 4                                                                                                    |                             |  |  |  |  |
| 2.4 Summarize data visually                                                                                                    |                             |  |  |  |  |
| 2.4.1 Insert Sparklines 350, Charts Paragraph 6                                                                                                    |                             |  |  |  |  |
| 2.4.2 Apply built-in conditional formatting 347, Conditional Formatting                                                                                                    |                             |  |  |  |  |
| 2.4.3 Remove conditional formatting 347, Conditional Formatting Paragraph 6                                                                                                    |                             |  |  |  |  |
| Manage Tables and Table Data                                                                                                    |                             |  |  |  |  |
| 3.1 Create and format tables                                                                                                    |                             |  |  |  |  |
| 3.1.1 Create Excel tables from cell ranges 355, Paragraph 1                                                                                                    |                             |  |  |  |  |
| 3.1.2 Apply table styles 281, Hands- On Example 7.3.1                                                                                                    |                             |  |  |  |  |
| 3.1.3 Convert tables to cell ranges 356, Tables Paragraph 7                                                                                                    |                             |  |  |  |  |
| 3.2 Modify tables                                                                                                    |                             |  |  |  |  |
| 3.2.1 Add or remove table rows and columns 355, Paragraph 1                                                                                                    |                             |  |  |  |  |
| 3.2.2 Configure table style options 355, Paragraph 1                                                                                                    |                             |  |  |  |  |
| 3.2.3 Insert and configure total rows 355, Tables Paragraph 3                                                                                                    |                             |  |  |  |  |
| 3.3 Filter and sort table data                                                                                                    |                             |  |  |  |  |
| 3.3.1 Filter records 321, Filtering Data                                                                                                    |                             |  |  |  |  |
| 3.3.2 Sort data by multiple columns 320, Sorting Data Paragraph 1                                                                                                    |                             |  |  |  |  |
| Perform Operations by using Formulas and Functions                                                                                                    |                             |  |  |  |  |
| 4.1 Insert references                                                                                                    |                             |  |  |  |  |
| 4.1.1 Insert relative, absolute, and mixed references 316, Relative Cell Addresses                                                                                                    |                             |  |  |  |  |

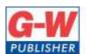

18604 West Creek Drive • Tinley Park, IL 60477-6243

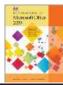

|          | Standards Correlating Textbook Pages                                           |                                          |  |
|----------|--------------------------------------------------------------------------------|------------------------------------------|--|
| 4.1.2    | Reference named ranges and named tables in formulas                            | 336, Common Functions Paragraph 8        |  |
| 4.2 Calc | ulate and transform data                                                       |                                          |  |
| 4.2.1    | Perform calculations by using the AVERAGE(), MAX(), MIN(), and SUM() functions | 335, Common Functions Paragraph 2        |  |
| 4.2.2    | Count cells by using the COUNT(), COUNTA(), and COUNTBLANK() functions         | 344, Other Logical Functions Paragraph 3 |  |
| 4.2.3    | Perform conditional operations by using the IF() function                      | 343, IF Logical Function                 |  |
| 4.3 Forn | nat and modify text                                                            |                                          |  |
| 4.3.1    | Format text by using RIGHT(), LEFT(), and MID() functions                      | 340, Text Functions                      |  |
| 4.3.2    | Format text by using UPPER(), LOWER(), and LEN() functions                     | 340, Text Functions                      |  |
| 4.3.3    | Format text by using the CONCAT() and TEXTJOIN() functions                     | 340, Text Functions                      |  |
| Manage   | Charts                                                                         |                                          |  |
| 5.1 Crea | te charts                                                                      |                                          |  |
| 5.1.1    | Create charts                                                                  | 349,Charts Paragraph 1                   |  |
| 5.1.2    | Create chart sheets                                                            | 351, Charts Paragraph 7                  |  |
| 5.2 Mod  | lify charts                                                                    |                                          |  |
| 5.2.1    | Add data series to charts                                                      | 351, Hands- On Example 9.2.2             |  |
| 5.2.2    | Switch between rows and columns in source data                                 | 351, Hands- On Example 9.2.2             |  |
| 5.2.3    | Add and modify chart elements                                                  | 351, Hands- On Example 9.2.2             |  |
| 5.3 Forn | 5.3 Format charts                                                              |                                          |  |
| 5.3.1    | Apply chart layouts                                                            | 351, Hands- On Example 9.2.2             |  |
| 5.3.2    | Apply chart styles                                                             | 351, Hands- On Example 9.2.2             |  |
| 5.3.3    | Add alternative text to charts for accessibility                               | 133, Adding Alternative Text             |  |

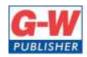

18604 West Creek Drive • Tinley Park, IL 60477-6243

Web www.g-w.com Orders 800.323.0440 Phone 708.687.5000 Fax 708.687.5068

## Goodheart-Willcox Publisher Correlation of Outlook from Introduction To Microsoft Office 2019©2020 to Maryland Department of Education Course: Introduction To Microsoft Office 2019

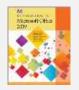

| Course: Introduction 10 Microsoft Office 2019 |                                                                                |                                                      |
|-----------------------------------------------|--------------------------------------------------------------------------------|------------------------------------------------------|
|                                               | Standards                                                                      | Correlating Text Pages                               |
| Manage                                        | Outlook Settings and Processes                                                 |                                                      |
| 1.1 Cust                                      | omize Outlook settings                                                         |                                                      |
| 1.1.1                                         | Change the display of messages, calendar items, contact records, and tasks     | 431, Customizing Outlook Settings                    |
| 1.1.2                                         | Add accounts                                                                   | 415, Microsoft Outlook Paragraph 2                   |
| 1.1.3                                         | Configure automatic replies                                                    | 424, Auto Respond                                    |
| 1.2 Conf                                      | igure mail settings                                                            |                                                      |
| 1.2.1                                         | Specify default fonts for new messages and responses                           | 431, Configuring Mail Settings                       |
| 1.2.2                                         | Customize reply message settings                                               | 431, Configuring Mail Settings                       |
| 1.2.3                                         | Create, assign, and modify signatures                                          | 432, Configuring Mail Settings Paragraph 3           |
| 1.3 Perf                                      | orm search operations                                                          |                                                      |
| 1.3.1                                         | Create search folders                                                          | 432, Performing Search Operations Paragraph 3        |
| 1.3.2                                         | Search for messages, calendar items, contacts, and tasks                       | 432, Performing Search Operations Paragraph 4        |
| 1.3.3                                         | Search by using advanced find                                                  | 433, Performing Search Operations Paragraph 5        |
| 1.4 Print                                     | and save information                                                           |                                                      |
| 1.4.1                                         | Print message, calendar, contact, and task information                         | 433, Printing and Saving Information                 |
| 1.4.2                                         | Save message attachments                                                       | 433, Printing and Saving Information Paragraph 2     |
| 1.4.3                                         | Preview message attachments                                                    | 433, Printing and Saving Information Paragraph 2     |
| 1.4.4                                         | Save messages in alternative formats                                           | 433, Printing and Saving Information Paragraph 3     |
| Manage                                        | Messages                                                                       |                                                      |
| 2.1 Crea                                      | te messages                                                                    |                                                      |
| 2.1.1                                         | Add or remove message attachments                                              | 421, Attachments Paragraph 1                         |
| 2.1.2                                         | Designate recipients by using courtesy copy (CC) and blind courtesy copy (BCC) | 417, Header Paragraph 2                              |
| 2.1.3                                         | Use @mention to get someone's attention                                        | 434, Creating Messages Paragraph 3                   |
| 2.1.4                                         | Forward and reply to messages                                                  | 420, Replying to and Forwarding Messages Paragraph 1 |
| 2.1.5                                         | Flag outgoing messages for follow up                                           | 434, Creating Messages Paragraph 4                   |
| 2.1.6                                         | Set the importance and sensitivity of outgoing messages                        | 434, Creating Messages Paragraph 6                   |
|                                               | ·                                                                              |                                                      |

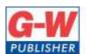

18604 West Creek Drive • Tinley Park, IL 60477-6243

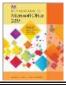

|           | Standards                                         | Correlating Text Pages                                                              |
|-----------|---------------------------------------------------|-------------------------------------------------------------------------------------|
| 2.2 Inser | t message content                                 |                                                                                     |
| 2.2.1     | Insert hyperlinks                                 | 435, Inserting Message Content Paragraph 2                                          |
| 2.2.2     | Insert images                                     | 435, Inserting Message Content Paragraph 1                                          |
| 2.2.3     | Add signatures to individual messages             | 425, Signatures<br>425 Hands-On Example 11.1.3                                      |
| 2.3 Orga  | nize and manage messages                          |                                                                                     |
| 2.3.1     | Sort messages                                     | 431, Customizing Outlook Settings Paragraph 3 436, Organizing and Managing Messages |
| 2.3.2     | Create folders                                    | 436, Organizing and Managing Messages                                               |
| 2.3.3     | Move messages between folders                     | 436, Organizing and Managing Messages                                               |
| 2.3.4     | Categorize messages                               | 434, Creating Messages Paragraph 7                                                  |
| 2.3.5     | Flag received messages                            | 434, Creating Messages Paragraph 4                                                  |
| 2.3.6     | Ignore conversations                              | 436, Organizing and Managing Messages Paragraph 4                                   |
| 2.3.7     | Change the display of messages                    | 431, Customizing Outlook Settings                                                   |
| Manage    | Schedules                                         |                                                                                     |
| 3.1 Crea  | te and manage calendars                           |                                                                                     |
| 3.1.1     | Set calendar work times                           | 437, Creating and Managing Calendars Paragraph 1                                    |
| 3.1.2     | Manage multiple calendars                         | 437, Creating and Managing Calendars Paragraph 1                                    |
| 3.2 Crea  | te appointments, meetings, and events             |                                                                                     |
| 3.2.1     | Create recurring calendar items                   | 438, Creating Appointments, Meetings, and Events<br>Paragraph 2                     |
| 3.2.2     | Cancel meetings                                   | 439, Creating Appointments, Meetings, and Events<br>Paragraph 8                     |
| 3.2.3     | Create calendar items from messages               | 438, Creating Appointments, Meetings, and Events Paragraph 7                        |
| 3.2.4     | Set calendar item times and time zones            | 438, Creating Appointments, Meetings, and Events Paragraph 2                        |
| 3.2.5     | Set up meetings by using the scheduling assistant | 439, Creating Appointments, Meetings, and Events<br>Paragraph 9                     |
| 3.2.6     | Set availability for calendar items               | 439, Creating Appointments, Meetings, and Events<br>Paragraph 10                    |
| 3.3 Orga  | nize and manage appointments, meetings, a         | nd events                                                                           |
| 3.3.1     | Forward calendar items                            | 438, Creating Appointments, Meetings, and Events Paragraph 6                        |
| 3.3.2     | Configure reminders                               | 439, Organizing and Managing Appointments,<br>Meetings, and Events Paragraph 2      |
| 3.3.3     | Invite meeting participants                       | 438, Creating Appointments, Meetings, and Events Paragraph 5                        |

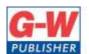

18604 West Creek Drive • Tinley Park, IL 60477-6243

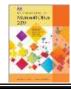

|                             | Standards                                     | Correlating Text Pages                                             |  |
|-----------------------------|-----------------------------------------------|--------------------------------------------------------------------|--|
| 3.3.4                       | Respond to invitations                        | 439, Organizing and Managing Appointments,<br>Meetings, and Events |  |
| 3.3.5                       | Update individual or recurring calendar items | 438, Creating Appointments, Meetings, and Events Paragraph 4       |  |
| Manage                      | Contacts and Tasks                            |                                                                    |  |
| 4.1 Crea                    | te and manage contact records                 |                                                                    |  |
| 4.1.1                       | Import contacts from external sources         | 441, Create Contact Records Paragraph 2                            |  |
| 4.1.2                       | Edit contact information                      | 441, Manage Contact Records                                        |  |
| 4.1.3                       | Share contacts                                | 441, Manage Contact Records Paragraph 2                            |  |
| 4.2 Crea                    | 4.2 Create and manage contact groups          |                                                                    |  |
| 4.2.1                       | Create and delete contact groups              | 422, Address Book Paragraph 2                                      |  |
| 4.2.2                       | Add contacts to existing contact groups       | 422, Address Book Paragraph 2                                      |  |
| 4.2.3                       | Update contacts within contact groups         | 422, Address Book Paragraph 2                                      |  |
| 4.2.4                       | Delete contact group members                  | 422, Address Book Paragraph 2                                      |  |
| 4.3 Create and manage tasks |                                               |                                                                    |  |
| 4.3.1                       | Create and manage tasks                       | 441 Creating Tasks<br>442 Managing Tasks                           |  |

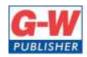

18604 West Creek Drive • Tinley Park, IL 60477-6243

Web www.g-w.com Orders 800.323.0440 Phone 708.687.5000 Fax 708.687.5068

## Goodheart-Willcox Publisher Correlation of PowerPoint from Introduction To Microsoft Office 2019©2020 to Maryland Department of Education Course: Introduction To Microsoft Office 2019

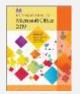

|          |                                                 | TO MICE OSOIT Office 2019                                                         |
|----------|-------------------------------------------------|-----------------------------------------------------------------------------------|
|          | Standards                                       | Correlating Text Pages                                                            |
| Manage   | Presentations                                   |                                                                                   |
| 1.1 Mod  | dify slide masters, handout masters, and note r | masters                                                                           |
| 1.1.1    | Change the slide master theme or background     | 254, Formatting a Presentation Using a Theme                                      |
| 1.1.2    | Modify slide master content                     | 249, Adding New Slides and Text Paragraph 3                                       |
| 1.1.3    | Create slide layouts                            | 249, Adding New Slides and Text Paragraph 3                                       |
| 1.1.4    | Modify slide layouts                            | 249, Adding New Slides and Text Paragraph 3                                       |
| 1.1.5    | Modify the handout master                       | 249, Adding New Slides and Text Paragraph 3<br>288, Creating Handouts Paragraph 5 |
| 1.1.6    | Modify the notes master                         | 285, Creating Speaker Notes Paragraph 4                                           |
| 1.2 Cha  | nge presentation options and views              |                                                                                   |
| 1.2.1    | Change slide size                               | 249, Adding New Slides and Text Paragraph 2                                       |
| 1.2.2    | Display presentations in different views        | 145, Overall Views Paragraph 1                                                    |
| 1.2.3    | Set basic file properties                       | 88, File Properties<br>147, Protected Views Paragraph 3                           |
| 1.3 Con  | figure print settings for presentations         |                                                                                   |
| 1.3.1    | Print all or part of a presentation             | 116, Printing Files Paragraph 3<br>286, Hands- On Example 7.3.3                   |
| 1.3.2    | Print notes pages                               | 286, Hands- On Example 7.3.3                                                      |
| 1.3.3    | Print handouts                                  | 289, Hands- On Example 7.3.4                                                      |
| 1.3.4    | Print in color, grayscale, or black and white   | 289, Hands- On Example 7.3.4                                                      |
| 1.4 Con  | figure and present slide shows                  |                                                                                   |
| 1.4.1    | Create custom slide shows                       | 265, Creating a New Presentation                                                  |
| 1.4.2    | Configure slide show options                    | 258, Proofing and Displaying a Presentation<br>Paragraph 6                        |
| 1.4.3    | Rehearse slide show timing                      | 260, Sharing a Presentation Paragraph 3                                           |
| 1.4.4    | Set up slide show recording options             | 260, Sharing a Presentation Paragraph 3                                           |
| 1.4.5    | Present slide shows by using Presenter<br>View  | 257, Proofing and Displaying a Presentation Paragraph 5                           |
| 1.5 Prep | pare presentations for collaboration            |                                                                                   |
| 1.5.1    | Mark presentations as final                     | 259, Proofing and Displaying a Presentation Paragraph 8                           |
| 1.5.2    | Protect presentations by using passwords        | 147, Protected Views Paragraph 3                                                  |
|          | 1                                               | I                                                                                 |

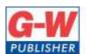

18604 West Creek Drive • Tinley Park, IL 60477-6243

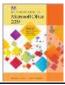

|                            | sentations for issues<br>anage comments | 147, File Metadata Paragraph 1                           |
|----------------------------|-----------------------------------------|----------------------------------------------------------|
| 1.5.4 Add and ma           | anage comments                          | 1.0= = 11 01 1.11                                        |
|                            |                                         | 187, Tracking Changes and Managing Comments Paragraph 7  |
| 1.5.5 Preserve pr          | esentation content                      | 146, Protected Views                                     |
| 1.5.6 Export pres          | entations to other formats              | 259, Sharing a Presentation                              |
| Manage Slides              |                                         |                                                          |
| 2.1 Insert slides          |                                         |                                                          |
| 2.1.1 Import Wor           | d document outlines                     | 250, Adding New Slides and Text Paragraph 8              |
| 2.1.2 Insert slides        | from another presentation               | 256, Reusing Slides                                      |
| 2.1.3 Insert slides        | and select slide layouts                | 249, Adding New Slides and Text Paragraph 2              |
| 2.1.4 Insert Sumn          | nary Zoom slides                        | 276, Summary, Section, and Slide Zooms                   |
| 2.1.5 Duplicate sl         | ides                                    | 262, Deleting Slides Paragraph 1                         |
| 2.2 Modify slides          |                                         |                                                          |
| 2.2.1 Hide and ur          | nhide slides                            | 261, Managing the Presentation Paragraph 3               |
| 2.2.2 Modify indi          | vidual slide backgrounds                | 272, Inserting a Background Image                        |
| 2.2.3 Insert slide numbers | headers, footers, and page              | 274, Adding Headers and Footers                          |
| 2.3 Order and group sl     | ides                                    |                                                          |
| 2.3.1 Create secti         | ions                                    | 276, Creating Sections                                   |
| 2.3.2 Modify slide         | e order                                 | 262, Rearranging Slides                                  |
| 2.3.3 Rename sec           | ctions                                  | 276, Creating Sections                                   |
| Insert and Format Text     | t, Shapes, and Images                   |                                                          |
| 3.1 Format text            |                                         |                                                          |
| 3.1.1 Apply forma          | atting and styles to text               | 140, Styles                                              |
| 3.1.2 Format text          | in multiple columns                     | 250, Adding New Slides and Text Paragraph 7              |
| 3.1.3 Create bulle         | eted and numbered lists                 | 123, Creating and Working with Lists                     |
| 3.2 Insert links           |                                         |                                                          |
| 3.2.1 Insert hyper         | rlinks                                  | 270, Creating a Hyperlink                                |
| 3.2.2 Insert Section       | on Zoom links and Slide Zoom            | 276, Summary, Section, and Slide Zooms                   |
| 3.3 Insert and format i    | mages                                   | -                                                        |
| 3.3.1 Resize and (         | crop images                             | 127, Cropping an Image Paragraph 1                       |
| 3.3.2 Apply built-         | in styles and effects to images         | 126, Inserting Media Files Paragraph 2                   |
| 3.3.3 Insert scree         | nshots and screen clippings             | 133, Adding Screenshots and Screen Clippings Paragraph 1 |
| 3.4 Insert and format g    | graphic elements                        | <u> </u>                                                 |

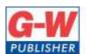

18604 West Creek Drive • Tinley Park, IL 60477-6243

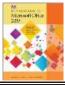

|           | Standards                                          | Correlating Text Pages                                                                                                    |
|-----------|----------------------------------------------------|----------------------------------------------------------------------------------------------------|
| 3.4.1     | Insert and change shapes                           | 130, Adding Shapes and Text Boxes Paragraph 1<br>252, Adding Graphics Paragraph 5                                                             |
| 3.4.2     | Draw by using digital ink                          | 275, Digital Ink                                                                                                    |
| 3.4.3     | Add text to shapes and text boxes                  | 130, Adding Shapes and Text Boxes Paragraph 1<br>130, Adding Shapes and Text Boxes Paragraph 2<br>249, Adding New Slides and Text Paragraph 6 |
| 3.4.4     | Resize shapes and text boxes                       | 130, Adding Shapes and Text Boxes Paragraph 2                                                                                                 |
| 3.4.5     | Format shapes and text boxes                       | 130, Adding Shapes and Text Boxes Paragraph 1<br>130, Adding Shapes and Text Boxes Paragraph 2<br>250, Adding New Slides and Text Paragraph 7 |
| 3.4.6     | Apply built-in styles to shapes and text boxes     | 252, Adding Graphics Paragraph 5                                                                                                    |
| 3.4.7     | Add alt text to graphic elements for accessibility | 133, Adding Alternative Text Paragraph 1                                                                                                    |
| 3.5 Orde  | er and group objects on slides                     |                                                                                                    |
| 3.5.1     | Order shapes, images, and text boxes               | 127, Image Location and Size Paragraph 3                                                                                                    |
| 3.5.2     | Align shapes, images, and text boxes               | 127, Image Location and Size Paragraph 5                                                                                                    |
| 3.5.3     | Group shapes and images                            | 127, Image Location and Size Paragraph 4                                                                                                    |
| 3.5.4     | Display alignment tools                            | 127, Image Location and Size Paragraph 5                                                                                                    |
| Insert Ta | ables, Charts, SmartArt, CD Models, and Media      | a                                                                                                    |
| 4.1 Inse  | rt and format tables                               |                                                                                                    |
| 4.1.1     | Create and insert tables                           | 279, Creating Tables Paragraph 4                                                                                                    |
| 4.1.2     | Insert and delete table rows and columns           | 279, Creating Tables                                                                                                    |
| 4.1.3     | Apply built-in table styles                        | 280, Hands- On Example 7.3.1                                                                                                    |
| 4.2 Ins   | ert and modify charts                              |                                                                                                    |
| 4.2.1     | Create and insert charts                           | 281, Creating Charts                                                                                                    |
| 4.2.2     | Modify charts                                      | 282, Creating Charts Paragraph 3                                                                                                    |
| 4.3 Inse  | rt and format SmartArt graphics                    |                                                                                                    |
| 4.3.1     | Insert SmartArt graphics                           | 130, Inserting SmartArt Paragraph 2                                                                                                    |
| 4.3.2     | Convert lists to SmartArt graphics                 | 131, Inserting SmartArt Paragraph 4                                                                                                    |
| 4.3.3     | Add and modify SmartArt graphic content            | 130, Inserting SmartArt Paragraph 2                                                                                                    |
| 4.4 Inse  | rt and modify 3D models                            | •                                                                                                    |
| 4.4.1     | Insert 3D models                                   | 126, Inserting Media Files Paragraph 3                                                                                                    |
| 4.4.2     | Modify 3D models                                   | 128, 3D Models Paragraph 1                                                                                                    |
| 4.5 Inse  | rt and manage media                                |                                                                                                    |
| 4.5.1     | Insert audio and video clips                       | 254, Adding Video Paragraph 1                                                                                                    |
| 4.5.2     | Create and insert screen recordings                | 275, Screen Recordings                                                                                                    |

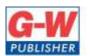

18604 West Creek Drive • Tinley Park, IL 60477-6243

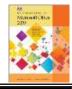

|                                           | Standards                                     | Correlating Text Pages                                  |  |  |
|-------------------------------------------|-----------------------------------------------|---------------------------------------------------------|--|--|
| 4.5.3                                     | Configure media playback options              | 254, Adding Video Paragraph 2                           |  |  |
| Apply Transitions and Animations          |                                               |                                                         |  |  |
| 5.1 Apply and configure slide transitions |                                               |                                                         |  |  |
| 5.1.1                                     | Apply basic and 3D slide transitions          | 267, Advanced Features                                  |  |  |
| 5.1.2                                     | Configure transition effects                  | 267, Advanced Features                                  |  |  |
| 5.2 Animate slide content                 |                                               |                                                         |  |  |
| 5.2.1                                     | Animate text and graphic elements             | 269, Animating Objects                                  |  |  |
| 5.2.2                                     | Animate 3D models                             | 128, Using Animated 3D Models<br>269, Animating Objects |  |  |
| 5.2.3                                     | Configure animation effects                   | 269, Animating Objects                                  |  |  |
| 5.2.4                                     | Configure animation paths                     | 269, Animating Objects                                  |  |  |
| 5.2.5                                     | Reorder animations on a slide                 | 269, Hands- On Example 7.2.3                            |  |  |
| 5.3 Set timing for transitions            |                                               |                                                         |  |  |
| 5.3.1                                     | Set transition effect duration                | 268, Hands- On Example 7.2.2                            |  |  |
| 5.3.2                                     | Configure transition start and finish options | 268, Hands- On Example 7.2.2                            |  |  |

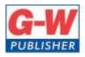

18604 West Creek Drive • Tinley Park, IL 60477-6243

Web www.g-w.com Orders 800.323.0440 Phone 708.687.5000 Fax 708.687.5068

# Goodheart-Willcox Publisher Correlation of Word from Introduction To Microsoft Office 2019©2020 to Maryland Department of Education Course: Introduction To Microsoft Office 2019

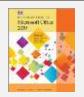

|                               | Standards                                                    | Correlating Text Pages                                                                                  |  |  |  |
|-------------------------------|--------------------------------------------------------------|----------------------------------------------------------------------------------------------------|--|--|--|
| Manage                        | e Documents                                                  |                                                                                                    |  |  |  |
| 1.1 Navigate within documents |                                                              |                                                                                                    |  |  |  |
| 1.1.1                         | Search for text                                              | 136, Finding Text                                                                                       |  |  |  |
| 1.1.2                         | Link to locations within documents                           | 270, Creating a Hyperlink Paragraph 1<br>308, Formatting Text Paragraph 5                               |  |  |  |
| 1.1.3                         | Move to specific locations and objects in documents          | 138, Moving, Copying, Cutting and Pasting Text and Images Paragraph 2<br>162, Entering Text Paragraph 6 |  |  |  |
| 1.1.4                         | Show and hide formatting symbols and hidden text             | 107, Toggle Buttons, Paragraph 1<br>108, Hands-On Example 4.1.2                                         |  |  |  |
| 1.2 Form                      | at documents                                                 |                                                                                                    |  |  |  |
| 1.2.1                         | Set up document pages                                        | 165, Page Layout                                                                                        |  |  |  |
| 1.2.2                         | Apply style sets                                             | 169, Paragraph Styles                                                                                   |  |  |  |
| 1.2.3                         | Insert and modify headers and footers                        | 222, Page Numbering Paragraph 1                                                                         |  |  |  |
| 1.2.4                         | Configure page background elements                           | 223, Title Page Paragraph 4                                                                             |  |  |  |
| 1.3 Save                      | and share documents                                          |                                                                                                    |  |  |  |
| 1.3.1                         | Save documents in alternative file formats                   | 114, Saving Files                                                                                       |  |  |  |
| 1.3.2                         | Modify basic document properties                             | 88, File Properties Paragraph 1<br>165, Page Layout                                                     |  |  |  |
| 1.3.3                         | Modify print settings                                        | 116, Printing Files                                                                                     |  |  |  |
| 1.3.4                         | Share documents electronically                               | 78, Sharing Files Online                                                                                |  |  |  |
| 1.4 Inspe                     | ect documents for issues                                     |                                                                                                    |  |  |  |
| 1.4.1                         | Locate and remove hidden properties and personal information | 147, File Metadata Paragraph 1                                                                          |  |  |  |
| 1.4.2                         | Locate and correct accessibility issues                      | 147, File Metadata Paragraph 4                                                                          |  |  |  |
| 1.4.3                         | Locate and correct compatibility issues                      | 147, File Metadata Paragraph 4                                                                          |  |  |  |
| Insert an                     | d Format Text, Paragraphs, and Sections                      |                                                                                                    |  |  |  |
| 2.1 Inser                     | t text and paragraphs                                        |                                                                                                    |  |  |  |
| 2.1.1                         | Find and replace text                                        | 136, Finding Text                                                                                       |  |  |  |
| 2.1.2                         | Insert symbols and special characters                        | 185, Setting Proofing Options Paragraph 3                                                               |  |  |  |
| 2.2 Form                      | at text and paragraphs                                       |                                                                                                    |  |  |  |

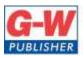

18604 West Creek Drive • Tinley Park, IL 60477-6243

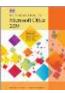

|                                          | Standards                                       | Correlating Text Pages                                                       |  |  |
|------------------------------------------|-------------------------------------------------|------------------------------------------------------------------------------|--|--|
|                                          |                                                 | 139, Formatting Text                                                         |  |  |
| 2.2.1                                    | Apply text effects                              | 163, Formatting Text Paragraph 1<br>185, Setting Proofing Option Paragraph 3 |  |  |
| 2.2.2                                    | Apply formatting by using Format Painter        | 142, Format Painter                                                          |  |  |
| 2.2.3                                    | Set line and paragraph spacing and indentation  | 168, Modifying Line Spacing and Paragraph<br>Alignment Paragraph 1           |  |  |
| 2.2.4                                    | Apply built-in styles to text                   | 169, Paragraph Styles                                                        |  |  |
| 2.2.5                                    | Clear formatting                                | 139, Formatting Text                                                         |  |  |
| 2.3 Crea                                 | te and configure document sections              |                                                                              |  |  |
| 2.3.1                                    | Format text in multiple columns                 | 173, Column Breaks<br>173, Section Breaks                                    |  |  |
| 2.3.2                                    | Insert page, section, and column breaks         | 172, Adding Breaks<br>173, Section Breaks                                    |  |  |
| 2.3.3                                    | Change page setup options for a section         | 166, Orientation Paragraph 2<br>173, Section Breaks                          |  |  |
| Manage                                   | table and lists                                 |                                                                              |  |  |
| 3.1 Crea                                 | te tables                                       |                                                                              |  |  |
| 3.1.1                                    | Convert text to tables                          | P.174, Creating a Table                                                      |  |  |
| 3.1.2                                    | Convert tables to text                          | 174, Creating a Table Paragraph 3                                            |  |  |
| 3.1.3                                    | Create tables by specifying rows and columns    | 174, Creating a Table                                                        |  |  |
| 3.2 Mod                                  | ify tables                                      |                                                                              |  |  |
| 3.2.1                                    | Sort table data                                 | 125, Sorting a List Paragraph 4<br>175, Creating a Table Paragraph 5         |  |  |
| 3.2.2                                    | Configure cell margins and spacing              | 174, Creating a Table Paragraph 3<br>177, Resizing a Table                   |  |  |
| 3.2.3                                    | Merge and split cells                           | 176, Splitting and Merging Cells and Tables Paragraph 1                      |  |  |
| 3.2.4                                    | Resize tables, rows, and columns                | 177, Resizing a Table Paragraph 1-2                                          |  |  |
| 3.2.5                                    | Split tables                                    | 177, Splitting and Merging Cells and Tables Paragraph 3                      |  |  |
| 3.2.6                                    | Configure a repeating row header                | 176, Adding Columns and Rows Paragraph 3                                     |  |  |
| Create and Manage References             |                                                 |                                                                              |  |  |
| 4.1 Create and manage reference elements |                                                 |                                                                              |  |  |
| 4.1.1                                    | Insert footnotes and endnotes                   | 226-227, Hands- On Example 6.2.4                                             |  |  |
| 4.1.2                                    | Modify footnote and endnote properties          | 225, Citations Paragraph 4                                                   |  |  |
| 4.1.3                                    | Create and modify bibliography citation sources | 226-227, Hands- On Example 6.2.4                                             |  |  |

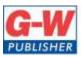

18604 West Creek Drive • Tinley Park, IL 60477-6243

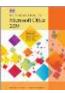

|          | Standards                                         | Correlating Text Pages                                                      |
|----------|---------------------------------------------------|-----------------------------------------------------------------------------|
| 4.1.4    | Insert citations for bibliographies               | 226-227, Hands- On Example 6.2.4                                            |
| 4.2 Crea | te and manage reference tables                    |                                                                             |
| 4.2.1    | Insert tables of contents                         | 223, Table of Contents Paragraph 1                                          |
| 4.2.2    | Customize tables of contents                      | 224, Hands- On Example 6.2.3                                                |
| 4.2.3    | Insert bibliographies                             | 224, Citations                                                              |
| Insert a | nd Format Graphic Elements                        |                                                                             |
| 5.1 Inse | rt illustrations and text boxes                   |                                                                             |
| 5.1.1    | Insert shapes                                     | 126, Inserting Media Files Paragraph 1<br>130, Adding Shapes and Text Boxes |
| 5.1.2    | Insert pictures                                   | 126, Inserting Media Files Paragraph 1                                      |
| 5.1.3    | Insert 3D models                                  | 126, Inserting Media Files Paragraph 3                                      |
| 5.1.4    | Insert SmartArt graphics                          | 130, Inserting SmartArt Paragraph 2                                         |
| 5.1.5    | Insert screenshots and screen clippings           | 133, Adding Screenshots and Screen Clippings                                |
| 5.1.6    | Insert text boxes                                 | 130, Adding Shapes and Text Boxes Paragraph 2                               |
| 5.2 Forn | nat illustrations and text boxes                  |                                                                             |
| 5.2.1    | Apply artistic effects                            | 126, Inserting Media Files Paragraph 2                                      |
| 5.2.2    | Apply picture effects and picture styles          | 126, Inserting Media Files Paragraph 2                                      |
| 5.2.3    | Remove picture backgrounds                        | 126, Inserting Media Files Paragraph 2                                      |
| 5.2.4    | Format graphic elements                           | P.126, Image Location and Size                                              |
| 5.2.5    | Format SmartArt graphics                          | 132, Inserting SmartArt Paragraph 7                                         |
| 5.2.6    | Format 3D models                                  | 128, 3D Models                                                              |
| 5.3 Add  | text to graphic elements                          |                                                                             |
| 5.3.1    | Add and modify text in text boxes                 | P.126, Adding Shapes and Text Boxes Paragraph 2                             |
| 5.3.2    | Add and modify text in shapes                     | 130, Adding Shapes and Text Boxes                                           |
| 5.3.3    | Add and modify SmartArt graphic content           | 131, Inserting SmartArt Paragraph 6                                         |
| 5.4 Mod  | lify graphic elements                             |                                                                             |
| 5.4.1    | Position objects                                  | P.126, Image Location and Size                                              |
| 5.4.2    | Wrap text around objects                          | P.126, Image Location and Size Paragraph 3                                  |
| 5.4.3    | Add alternative text to objects for accessibility | 133, Adding Alternative Text                                                |
| Manage   | Document Collaboration                            |                                                                             |
| 6.1 Add  | and manage comments                               |                                                                             |
| 6.1.1    | Add comments                                      | 187, Tracking Changes and Managing Comments Paragraph 7                     |
| 6.1.2    | Review and reply to comments                      | 187, Tracking Changes and Managing Comments Paragraph 7                     |
|          |                                                   |                                                                             |

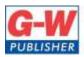

18604 West Creek Drive • Tinley Park, IL 60477-6243

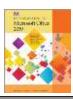

| Standards                  |                                   | Correlating Text Pages                                             |
|----------------------------|-----------------------------------|--------------------------------------------------------------------|
| 6.1.3                      | Resolve comments                  | 187, Tracking Changes and Managing Comments Paragraph 7            |
| 6.1.4                      | Delete comments                   | 187, Tracking Changes and Managing Comments Paragraph 7            |
| 6.2 Manage change tracking |                                   |                                                                    |
| 6.2.1                      | Track changes                     | 186, Tracking Changes and Managing Comments Paragraph 1 & 3        |
| 6.2.2                      | Review tracked changes            | 186-187, Tracking Changes and Managing<br>Comments Paragraph 1 & 6 |
| 6.2.3                      | Accept and reject tracked changes | 186-187, Tracking Changes and Managing<br>Comments Paragraph 1 & 6 |
| 6.2.4                      | Lock and unlock change tracking   | 186, Tracking Changes and Managing Comments Paragraph 5            |